# Ritec 2: Operation Manual

Updated: 11/15/2012 M Kurowski

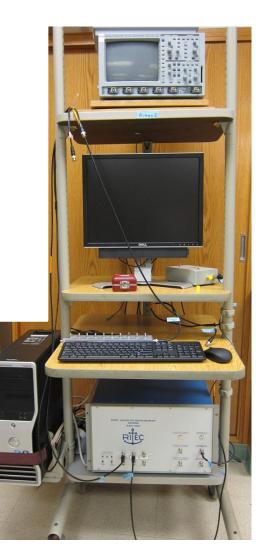

## **Table of Contents**

| 1. | System Overview              | 1   |
|----|------------------------------|-----|
| 2. | System Location & Components | 2-5 |
| 3. | System Start-Up/Shutdown     | .6  |
| 4. | Pulser Setup                 | .7  |
| 5. | Receiver Setup               | 8   |
| 6. | Running the Program          | 9   |
| 7. | Troubleshooting              | .10 |

## **<u>1 : System Overview</u>**

The Ritec 2 system is a computer controlled high power ultrasonic pulser/receiver operated during BRL experiments. It is designed to excite a single element transducer to emit RF bursts of ultrasound and receive reflected echoes. The output signals are finely controlled via the computer and the received input signals can be monitored on an oscilloscope.

The Ritec 2 functions identically as the Ritec 1 system. The only operational difference between Ritec 1 and Ritec 2 is that Ritec 2 has a new LabVIEW user interface. All DPCD bubble experiment should be done using only the Ritec 1 system.

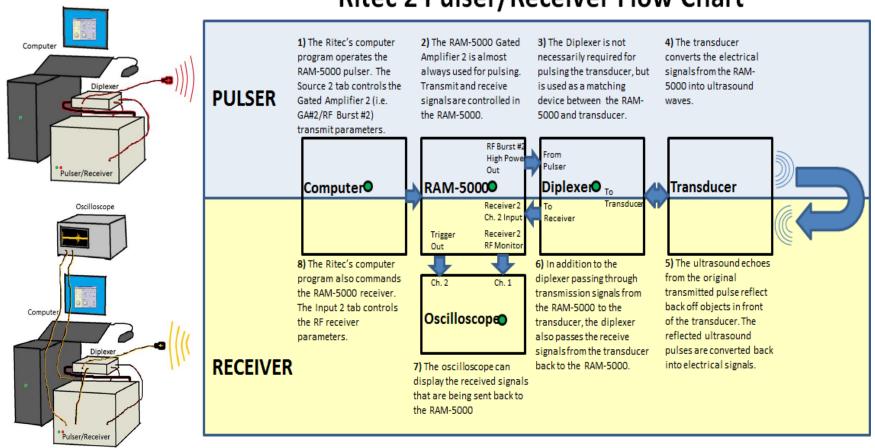

# **Ritec 2 Pulser/Receiver Flow Chart**

## 2: System Location & Components

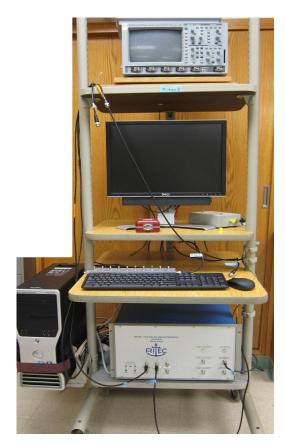

The Ritec 2 is stored in the Bioeffects Room.

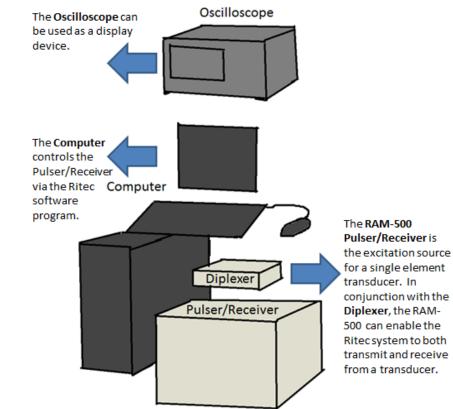

### The Ritec 2 System

The Ritec 2 system has three main components:

- 1) RAM-5000 Pulser/Receiver & Diplexer
- 2) Dell Computer
- 3) LeCroy Oscilloscope (Optional used only for receiving)

## 2: System Components (Continued)

**RAM-5000: Front Panel** 

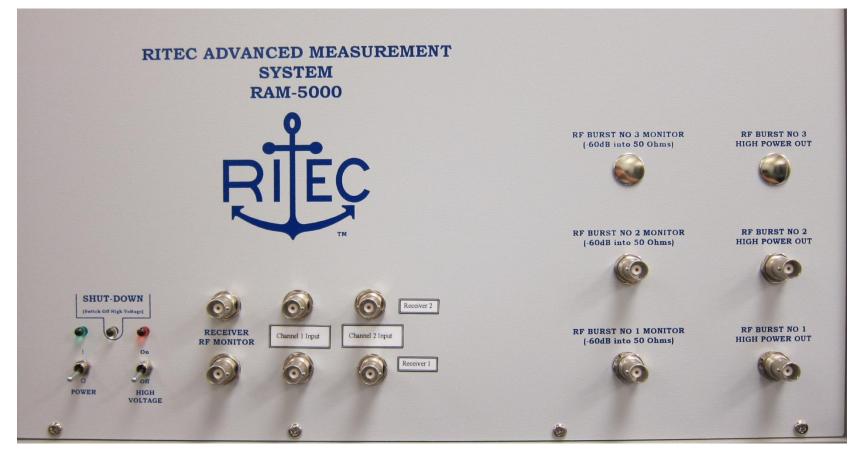

### 2: System Components (Continued)

### RAM-5000: Rear Panel

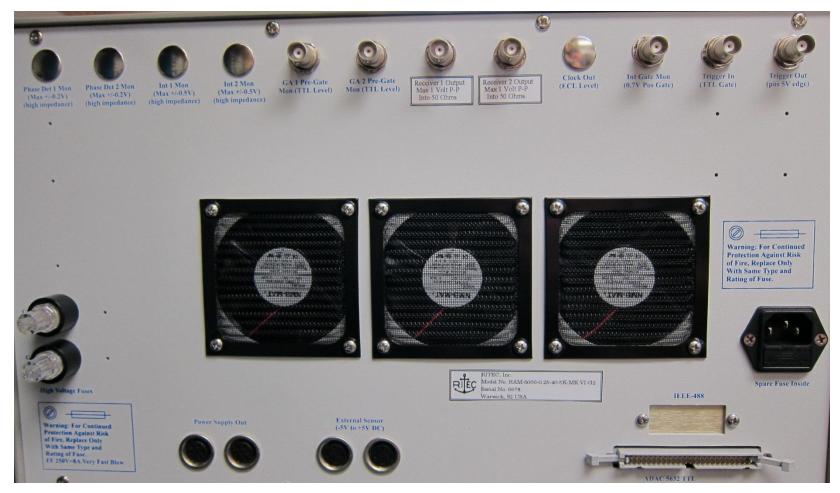

## 2: System Components (Continued)

### Diplexer

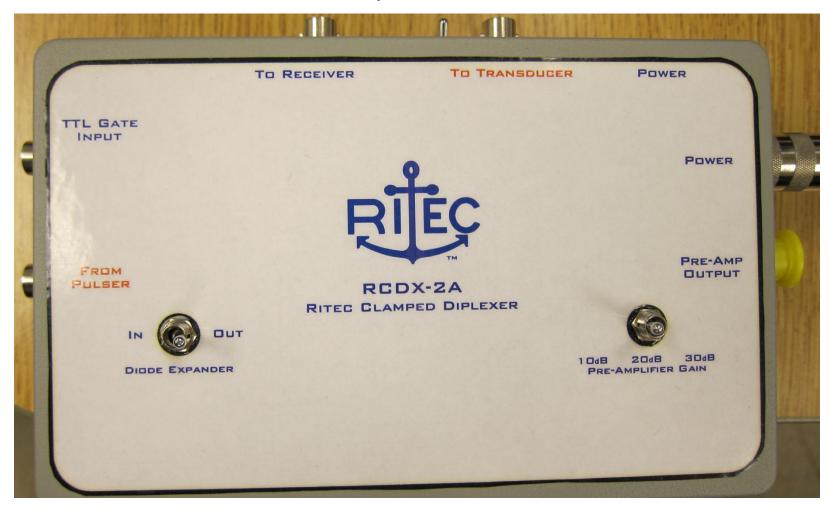

### 3: System Start-Up/Shutdown

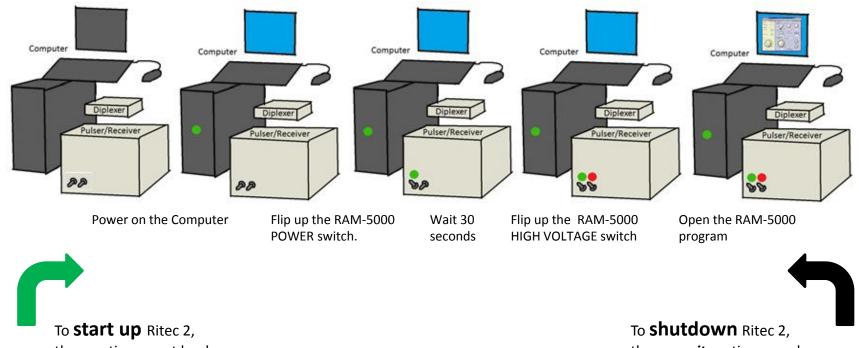

these actions must be done in order.

To **shutdown** Ritec 2, the *opposite* actions are done in *reverse* order.

## 4 : Pulser Setup

### CONNECT...

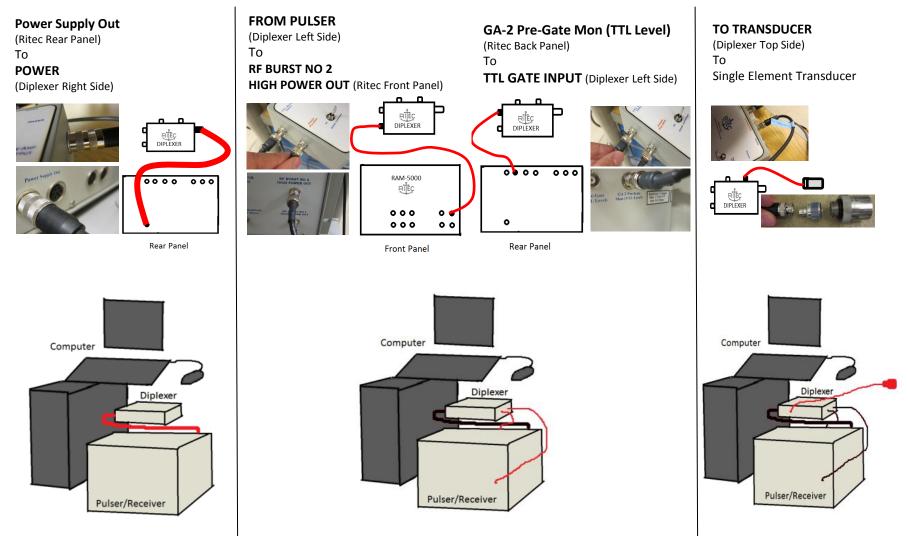

## **<u>5</u>** : Receiver Setup

### CONNECT...

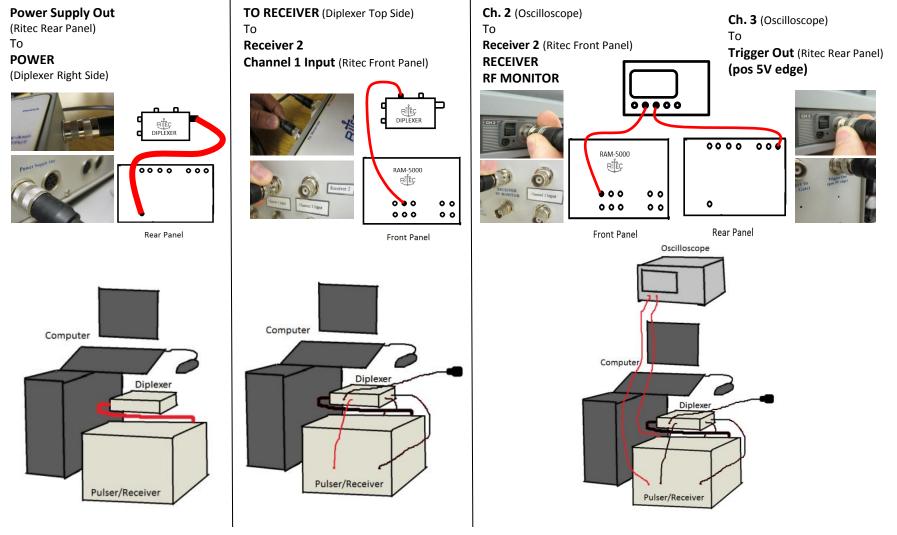

## **<u>6</u>** : Running the Application

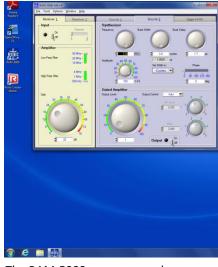

The RAM-5000 program can be opened via the desktop icon or through the Windows Program Menu. The receiver tabs control the receiver settings. The Source tabs control the pulser settings

Pull up a tab by clicking on it.

### MODIFY THE CORRECTLY NUMBERED TABS ACCORDING TO THE RECEIVER/SOURCES IN USE.

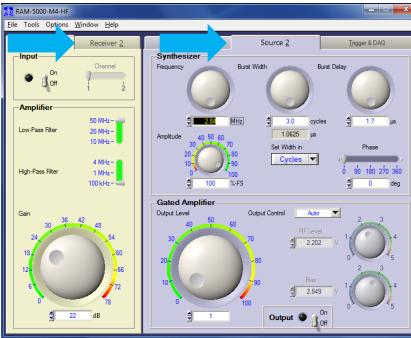

In the "Receiver 2" tab

-Set the Input Channel

-Set Low/High Pass Filter settings

-Set the Receiver gain (dB) with the Dial, increment/decrement buttons, or by typing in the entry field

Enable/Disable the receiver by switching the "Receiver <u>2</u>" Input On/Off

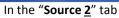

-Set the center frequency and cycles

-Set Burst Delay to 1.7 us, Amplitude to 100%, Phase to 0 deg, Output Control to Auto

-Set the Gated Amplifier Output Level with the Dial, increment/decrement buttons, or by typing in the entry field

Enable/Disable the GA-2 Output by switching the "Source <u>2</u>" Output On/Off

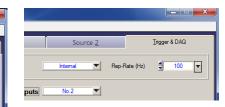

In the "Trigger and DAQ" tab

-Set the Trigger Source to Internal

-Set the Rep. Rate (Hz) with increment/decrement buttons or by typing in the entry field

The "<u>T</u>rigger & DAQ" tab can be popped out by dragging it outside of Ritec window frame

## 7 : Troubleshooting

The proper Source and Receiver tabs and channels need to be used in the RAM-5000 program depending on the connections. If you are using GA-2 and Receiver 2 - channel 1, make sure to enable and change settings in tabs Source 2 and Receiver 2 - channel 1.
Check the fuse lights on the front and rear panel. They are only on if a fuse is blown. Only if the yellow fuse lights are on, should the fuse be replaced.

3) Check proper cable connections. Cables should only be replaced as a last resort.

4) Shutdown the system and re-perform the Start-Up by following the steps exactly.

#### **Pulser Considerations**

#### The Ritec RAM-5000 needs power and high voltage.

Make sure the power strip that the Ritec plugs into is on.

#### The Ritec Diplexer needs power from the RAM-5000

Make sure the power cable from the Diplexer is connected to the RAM-5000. The Diplexer sends and receives signals from the transducer.

#### The Diplexer needs connections to GA-2

All Ritec 2 applications primarily use GA-2. Two cable connections from the RAM-5000 to the Diplexer must exist. Also the computer strip ribbon cable from the rear port of the RAM-5000 to the computer must be intact.

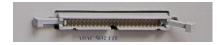

**Receiver Considerations** 

#### The Ritec Diplexer needs to be connected to a Receiver channel of the RAM-5000.

The Oscilloscope needs to be connected to the RF monitor of the RAM-5000 to receive RF data from the single element transducer and it needs to be connected to the Trigger Out of the RAM-5000 to synchronous signal acquisition (it defines a starting point, otherwise the signal would constantly move on the time axis of the oscilloscope screen).

#### The switch between TO TRANSDUCER and TO RECEIVER on the DIPLEXER must be flipped up to RECEIVER OUTPUT

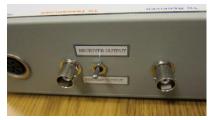

If the Ritec still does not work, immediately notify a lab staff member.